#### **LEARNING MADE EASY**

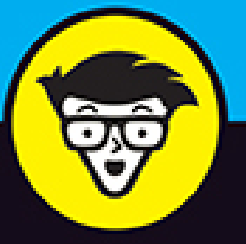

# **Microsoft**® Power Bl dümmies

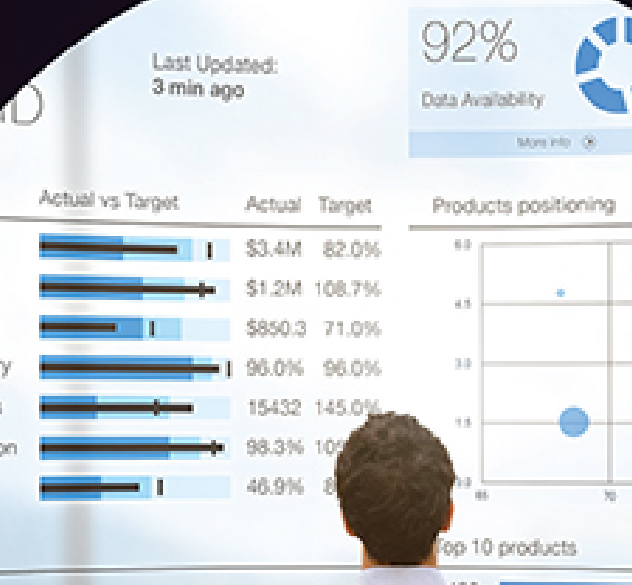

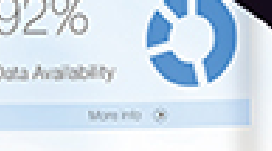

Connect to the data that drives your business

Tell compelling stories with visualizations

Go to the next level with DAX and integration

### **Jack Hyman**

Currently has 3000+ songs in his iTunes playlist

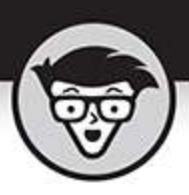

# Microsoft **Power BI**

by Jack Hyman

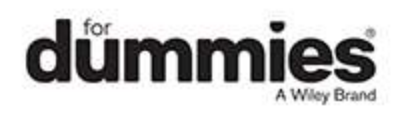

#### <span id="page-2-0"></span>**Microsoft® Power BI For Dummies®**

Published by: **John Wiley & Sons, Inc.,** 111 River Street, Hoboken, NJ 07030-5774, [www.wiley.com](http://www.wiley.com/)

Copyright © 2022 by John Wiley & Sons, Inc., Hoboken, New Jersey

Published simultaneously in Canada

No part of this publication may be reproduced, stored in a retrieval system or transmitted in any form or by any means, electronic, mechanical, photocopying, recording, scanning or otherwise, except as permitted under Sections 107 or 108 of the 1976 United States Copyright Act, without the prior written permission of the Publisher. Requests to the Publisher for permission should be addressed to the Permissions Department, John Wiley & Sons, Inc., 111 River Street, Hoboken, NJ 07030, (201) 748-6011, fax (201) 748-6008, or online at <http://www.wiley.com/go/permissions>.

**Trademarks:** Wiley, For Dummies, the Dummies Man logo, Dummies.com, Making Everything Easier, and related trade dress are trademarks or registered trademarks of John Wiley & Sons, Inc. and may not be used without written permission. Microsoft and Power BI are trademarks or registered trademarks of Microsoft Corporation. All other trademarks are the property of their respective owners. John Wiley & Sons, Inc. is not associated with any product or vendor mentioned in this book.

LIMIT OF LIABILITY/DISCLAIMER OF WARRANTY: WHILE THE PUBLISHER AND AUTHORS HAVE USED THEIR BEST EFFORTS IN PREPARING THIS WORK, THEY MAKE NO REPRESENTATIONS OR WARRANTIES WITH RESPECT TO THE ACCURACY OR COMPLETENESS OF THE CONTENTS OF THIS WORK

AND SPECIFICALLY DISCLAIM ALL WARRANTIES, INCLUDING WITHOUT LIMITATION ANY IMPLIED WARRANTIES OF MERCHANTABILITY OR FITNESS FOR A PARTICULAR PURPOSE. NO WARRANTY MAY BE CREATED OR EXTENDED BY SALES REPRESENTATIVES, WRITTEN SALES MATERIALS OR PROMOTIONAL STATEMENTS FOR THIS WORK. THE FACT THAT AN ORGANIZATION, WEBSITE, OR PRODUCT IS REFERRED TO IN THIS WORK AS A CITATION AND/OR POTENTIAL SOURCE OF FURTHER INFORMATION DOES NOT MEAN THAT THE PUBLISHER AND AUTHORS ENDORSE THE INFORMATION OR SERVICES THE ORGANIZATION, WEBSITE, OR PRODUCT MAY PROVIDE OR RECOMMENDATIONS IT MAY MAKE. THIS WORK IS SOLD WITH THE UNDERSTANDING THAT THE PUBLISHER IS NOT ENGAGED IN RENDERING PROFESSIONAL SERVICES. THE ADVICE AND STRATEGIES CONTAINED HEREIN MAY NOT BE SUITABLE FOR YOUR SITUATION. YOU SHOULD CONSULT WITH A SPECIALIST WHERE APPROPRIATE. FURTHER, READERS SHOULD BE AWARE THAT WEBSITES LISTED IN THIS WORK MAY HAVE CHANGED OR DISAPPEARED BETWEEN WHEN THIS WORK WAS WRITTEN AND WHEN IT IS READ. NEITHER THE PUBLISHER NOR AUTHORS SHALL BE LIABLE FOR ANY LOSS OF PROFIT OR ANY OTHER COMMERCIAL DAMAGES, INCLUDING BUT NOT LIMITED TO SPECIAL, INCIDENTAL, CONSEQUENTIAL, OR OTHER DAMAGES.

For general information on our other products and services, please contact our Customer Care Department within the U.S. at 877-762-2974, outside the U.S. at 317- 572-3993, or fax 317-572-4002. For technical support, please visit [https://hub.wiley.com/community/support/dummies](https://hub.wiley.com/community/support/dummies#_blank). Wiley publishes in a variety of print and electronic formats and by print-on-demand. Some material included with standard print versions of this book may not be included in e-books or in print-on-demand. If this book refers to media such as a CD or DVD that is not included in the version you purchased, you may download this material at [http://booksupport.wiley.com](http://booksupport.wiley.com/). For more information about Wiley products, visit [www.wiley.com](http://www.wiley.com/).

Library of Congress Control Number: 2021952556

ISBN: 978-1-119-82487-9 (pbk); 978-1-119-82488-6 (ebk); 978-1-119-82489-3 (ebk)

## **Microsoft® Power BI For Dummies®**

**To view this book's Cheat Sheet, simply go to [www.dummies.com](http://www.dummies.com/) and search for "Microsoft Power BI For Dummies Cheat Sheet" in the Search box.**

# **Table of Contents**

**[Cover](file:///tmp/calibre_5.42.0_tmp_gce1s0bw/z4zurs4k_pdf_out/OPS/cover.xhtml) [Title Page](#page-1-0) [Copyright](#page-2-0) [Introduction](#page-24-0)** [About This Book](#page-25-0) [Foolish Assumptions](#page-27-0) [Icons Used in This Book](#page-28-0) **Part 1: Put Your BI Thinking Caps On Chapter 1: A Crash Course in Data Analytics Terms: Power BI Style** What Is Data, Really?

Looking Under the Power BI Hood Knowing Your Power BI Terminology Business Intelligence (BI): The Definition

#### **Chapter 2: The Who, How, and What of Power BI**

Highlighting the Who of Power BI Understanding How Data Comes to Life Examining the Various Types of Data Analytics Taking a Look at the Big Picture

#### **Chapter 3: Oh, the Choices: Power BI Versions**

Why Power BI versus Excel?

Power BI Products in a Nutshell

Examining the Details of the Licensing Options

On the Road with Power BI Mobile

Working with Power BI Report Server

Linking Power BI and Azure

#### **Chapter 4: Power BI: The Highlights**

Power BI Desktop: A Top-Down View Services: Far and Wide

#### **Part 2: It's Time to Have a Data Party**

#### **Chapter 5: Preparing Data Sources**

Getting Data from the Source Managing Data Source Settings Working with Shared versus Local Datasets Storage Modes Considering the Query Exporting Power BI Desktop Files and Leveraging XMLA

#### **Chapter 6: Getting Data from Dynamic Sources**

Getting Data from Microsoft-Based File Systems Working with Relational Data Sources Importing Data from a Nonrelational Data Source Importing JSON File Data into Power BI Importing Data from Online Sources

Creating Data Source Combos

Dealing with Modes for Dynamic Data

Fixing Data Import Errors

#### **Chapter 7: Cleansing, Transforming, and Loading Your Data**

Engaging Your Detective Skills to Hunt Down Anomalies and Inconsistencies

Stepping through the Data Lifecycle

Evaluating and Transforming Column Data Types

Tweaking Power Query's M Code

Configuring Queries for Data Loading

Resolving Errors During Data Import

#### **Part 3: The Art and Science of Power BI Chapter 8: Crafting the Data Model**

An Introduction to Data Models Dealing with Table and Column Properties Managing Cardinality and Direction Data Granularity

### **Chapter 9: Designing and Deploying Data**

#### **Models**

Creating a Data Model Masterpiece

Managing Relationships

Arranging Data

Working with Extended Data Models

Publishing Data Models

#### **Chapter 10: Perfecting the Data Model**

Matching Queries with Capacity

#### **Chapter 11: Visualizing Data**

Looking at Report Fundamentals and Visualizations Dealing with Table-Based and Complex Visualizations Dabbling in Data Science Questions and Answers

#### **Chapter 12: Pumping Out Reports**

Formatting and Configuring Report Visualizations Filtering and Sorting Configuring the Report Page Refreshing Data

#### **Chapter 13: Diving into Dashboarding**

Configuring Dashboards

Creating a New Dashboard

Enriching Your Dashboard with Content

Pinning Reports

Customizing with Themes

Working with Dashboard Layouts

Integrating Q&A

**Setting Alerts** 

#### **Part 4: Oh, No! There's a Power BI Programming Language!**

#### **Chapter 14: Digging Into DAX**

Discovering DAX Dealing with Data Types

Operating with Operators

Making a Statement

Ensuring Compatibility

#### **Chapter 15: Fun with DAX Functions**

Working with DAX Parameters and Naming Conventions Using Formulas and Functions

#### **Chapter 16: Digging Deeper into DAX**

Working with Variables

Writing DAX Formulas

Best Practices for DAX Coding and Debugging in Power BI

#### **Chapter 17: Sharing and the Power BI Workspace**

Working Together in a Workspace

Creating and Configuring Apps Slicing and Dicing Data Troubleshooting the Use of Data Lineage Datasets, Dataflows, and Lineage Defending Your Data Turf

#### **Part 5: Enhancing Your Power BI Experience Chapter 18: Making Your Data Shine**

Establishing a Schedule

Protecting the Data Fortress

Sharing the Data Love

Refreshing Data in Baby Steps

Treating Data Like Gold

Configuring for Big Data

#### **Chapter 19: Extending the Power BI Experience**

Linking Power Platform and Power BI

Powering Up with Power Apps

Integrating OneDrive and Power BI

Collaboration, SharePoint, and Power BI

Automating Workflows with Power BI

Unleashing Dynamics 365 for Data Analytics

#### **Part 6: The Part of Tens**

#### **Chapter 20: Ten Ways to Optimize DAX Using Power BI**

Focusing on Logic Formatting Your Code Keeping the Structure Simple (KISS) Staying Clear of Certain Functions Making Your Measures Meaningful Filtering with a Purpose Transforming Data Purposefully Playing Hide-and-Seek with Your Columns Using All Those Fabulous Functions

Rinse, Repeat, Recycle

#### **Chapter 21: Ten Ways to Make Compelling Reports Accessible and User-Friendly**

Navigating the Keyboard Having a Screen Reader As Your Companion Standing Out with Contrast Recognizing Size Matters (with Focus Mode) Switching between Data Tables and Visualizations A Little Extra Text Goes a Long Way Setting Rank and Tab Order It's All About Titles and Labels Leaving Your Markers Keeping with a Theme

**Index**

**About the Author Connect with Dummies End User License Agreement**

### **List of Tables**

#### **Chapter 2**

TABLE 2-1 Types of Analytics Produced in Power BI

#### **Chapter 3**

TABLE 3-1 Power BI Desktop, Common, Service Features TABLE 3-2 Comparison of Power BI Licensing Options

#### **Chapter 4**

TABLE 4-1 Comparison of Power BI Refresh Types

#### **Chapter 5**

TABLE 5-1 Comparing Data Connectivity Modes

#### **Chapter 7**

TABLE 7-1 Join Types

TABLE 7-2 Fuzzy Matching Options

#### **Chapter 8**

TABLE 8-1: Dimensional Data Approaches

TABLE 8-2 Cardinality and Relationship Description

#### **Chapter 9**

TABLE 9-1 Buttons On the Power BI Model View Home Ribbon

#### **Chapter 10**

TABLE 10-1 Cardinality and Direction

#### **Chapter 14**

TABLE 14-1 DAX Data Types

TABLE 14-2 Arithmetic Operators

TABLE 14-3 Comparison Operator

TABLE 14-4 Logical Operators

TABLE 14-5 Text Operator

TABLE 14-6 Operator Order

TABLE 14-7 Statements

#### **Chapter 15**

TABLE 15-1 Parameter Naming

TABLE 15-2 Aggregate Functions

TABLE 15-3 Date-and-Time Functions

TABLE 15-4 Filter Functions

TABLE 15-5 Financial Functions

TABLE 15-6 Information Functions

TABLE 15-7 Logical Functions

TABLE 15-8 Mathematical and Trigonometric Functions

TABLE 15-9 Other Functions

TABLE 15-10 Parent-Child Functions

TABLE 15-11 Relationship Functions

TABLE 15-12 Statistical Functions

TABLE 15-13 Table Manipulation Functions

TABLE 15-14 Text Functions

TABLE 15-15 Time Intelligence Functions

#### **Chapter 16**

TABLE 16-1 Formulas In Depth TABLE 16-2 Calculated Column versus Measures

#### **Chapter 19**

TABLE 19-1 Power BI Mobile Support

### **List of Illustrations**

#### **Chapter 1**

FIGURE 1-1: An example of structured data.

FIGURE 1-2: My Workspace in Power BI Services.

FIGURE 1-3: A sample Power BI report.

FIGURE 1-4: The Reports tab in Power BI Desktop.

FIGURE 1-5: Locating your dashboards.

FIGURE 1-6: The Navigation pane.

#### **Chapter 2**

FIGURE 2-1: A prototype data lifecycle for an organization using Power BI.

#### **Chapter 3**

FIGURE 3-1: The Power BI Desktop.

FIGURE 3-2: The Power BI Pro user experience.

FIGURE 3-3: An example of Power BI Mobile output.

#### **Chapter 4**

FIGURE 4-1: Power BI Desktop navigation.

FIGURE 4-2: Getting data from the Power BI Ribbon.

FIGURE 4-3: Accessing a data source using the Data Navigation icon and landing ...

FIGURE 4-4: Example of a data Model Viewer.

FIGURE 4-5: A sample dashboard that aggregates many visual sources.

FIGURE 4-6: Publishing items using the Power BI Desktop File menu.

FIGURE 4-7: Publishing items using the Power BI Desktop Ribbon.

FIGURE 4-8: Reports imported to the workspace.

FIGURE 4-9: Accessing reports directly.

FIGURE 4-10: Access app from Apps menu in Power BI.

FIGURE 4-11: Drill down from the Power BI dashboard for a report.

FIGURE 4-12: Architecture of a dashboard.

#### **Chapter 5**

FIGURE 5-1: Finding the Excel Data File Connector in Power BI Desktop.

FIGURE 5-2: Selecting data in the Navigator.

FIGURE 5-3: Your data, loaded into the Power Query Editor.

FIGURE 5-4: Selecting Folder from Get Data.

FIGURE 5-5: Files from a folder load into Power BI.

FIGURE 5-6: Using the Applied Steps area to update the data source settings.

FIGURE 5-7: The Data Source Settings button.

FIGURE 5-8: Power BI datasets navigation.

FIGURE 5-9: Connecting to a shared dataset in Power BI Services.

FIGURE 5-10: Start and Stop query diagnostics.

FIGURE 5-11: The step process for query diagnostics.

FIGURE 5-12: Premium capacity configuration for XMLA.

#### **Chapter 6**

FIGURE 6-1: OneDrive file path.

FIGURE 6-2: SharePoint Folder path.

FIGURE 6-3: Azure SQL database location.

FIGURE 6-4: Entry of credentials for relational database.

FIGURE 6-5: Selecting the authentication method to connect.

FIGURE 6-6: Selecting the tables from the Navigator for import.

FIGURE 6-7: Representative query data from Azure SQL Server.

FIGURE 6-8: Selecting the Cosmos DB data source.

FIGURE 6-9: Connecting to the Cosmos DB, a Microsoft NoSQL database.

FIGURE 6-10: JSON file, transformed by the Power Query Editor.

FIGURE 6-11: Modifying a JSON file using the Power Query Editor.

FIGURE 6-12: Connecting to an online service in Power BI Desktop.

FIGURE 6-13: Interface to authenticate with Online Services.

FIGURE 6-14: Data displayed in the Navigator pane within the Power Query Editor...

FIGURE 6-15: Accessing Analysis Services.

FIGURE 6-16: The Azure Analysis Services connectivity interface.

#### **Chapter 7**

FIGURE 7-1: Addressing column quality issues.

FIGURE 7-2: A look at column distribution.

FIGURE 7-3: Data preview options in the Power Query Editor.

FIGURE 7-4: Data preview of the column profile and column quality.

FIGURE 7-5: Look for the Replace Values menu option.

FIGURE 7-6: Replacing values.

FIGURE 7-7: An error, as presented in Power Query.

FIGURE 7-8: The Merge Columns option.

FIGURE 7-9: Columns that have been merged.

FIGURE 7-10: The available data types.

FIGURE 7-11: Changing the data type.

FIGURE 7-12: Inserting a step.

FIGURE 7-13: An example of merged columns.

FIGURE 7-14: Adding a column.

FIGURE 7-15: The expanded Merged Columns example.

FIGURE 7-16: The Advanced Editor button on the Ribbon's Home tab.

FIGURE 7-17: Getting to the Advanced Editor via the Queries pane.

FIGURE 7-18: The M Query Editor interface.

FIGURE 7-19: Enabling the Formula bar.

FIGURE 7-20: Removing queries.

FIGURE 7-21: Close & Apply in the Power Query Editor.

#### **Chapter 8**

FIGURE 8-1: A flat schema.

FIGURE 8-2: Facts versus dimensions.

FIGURE 8-3: A star schema prototype.

FIGURE 8-4: A snowflake schema.

- FIGURE 8-5: The Quick Measure icon on the Ribbon's Home tab.
- FIGURE 8-6: Some Quick Measures options.
- FIGURE 8-7: Populating New Measure on the Formula bar.

FIGURE 8-8: Flattening a hierarchy.

FIGURE 8-9: Example of a multi-level hierarchy.

FIGURE 8-10: Table property selection.

FIGURE 8-11: Column properties.

FIGURE 8-12: Editing relationships.

FIGURE 8-13: A cross-filter direction example.

FIGURE 8-14: Granularity of NAICS ID, StartDate, and EndDate in the Award List ...

#### **Chapter 9**

- FIGURE 9-1: The Data View tab.
- FIGURE 9-2: The Model View tab.
- FIGURE 9-3: The Home Ribbon in Model View
- FIGURE 9-4: The Power Query Editor Ribbon.

FIGURE 9-5: The Navigator window in Data view.

FIGURE 9-6: Using the Column Tools tab to change the data type.

FIGURE 9-7: A list of data type options.

FIGURE 9-8: Numeric formatting options.

FIGURE 9-9: The Summarization options on the Column Tools tab.

FIGURE 9-10: The Data Categories options.

FIGURE 9-11: The Enter Data button.

FIGURE 9-12: Creating a table.

FIGURE 9-13: Updating the table name in Model view.

FIGURE 9-14: Deleting a table from the model.

FIGURE 9-15: Asking whether you're sure.

FIGURE 9-16: Before and After views for column removal.

FIGURE 9-17: The Gear icon under Applied Steps.

- FIGURE 9-18: The modified table with new row and changed data.
- FIGURE 9-19: Before a change in the Products.xlsx file.
- FIGURE 9-20: Seeing the changes made in the Products.xlsx file.
- FIGURE 9-21: The Create Relationship interface.
- FIGURE 9-22: Grouping by capabilities.
- FIGURE 9-23: Hiding data.
- FIGURE 9-24: Combining content and joins in Report view.
- FIGURE 9-25: Aggregate of two data sources using joins.
- FIGURE 9-26: The Publish button for deploying the data model and reports to Pow...

#### **Chapter 10**

- FIGURE 10-1: Your query reduction options.
- FIGURE 10-2: The Choose Columns icon on the Ribbon's Home tab.
- FIGURE 10-3: Selecting columns to aggregate.
- FIGURE 10-4: Aggregated columns in Power Query Editor.
- FIGURE 10-5: The Group By icon on the Ribbon's Home tab.
- FIGURE 10-6: Adding a new sum column using Group By.
- FIGURE 10-7: The Aggregated column.
- FIGURE 10-8: The updated data model view.
- FIGURE 10-9: Manage aggregations accessible from the Data View tab.
- FIGURE 10-10: Managing aggregations.

#### **Chapter 11**

- FIGURE 11-1: The Report View icon.
- FIGURE 11-2: Overview of Report view in Power BI.
- FIGURE 11-3: The Visualizations pane.
- FIGURE 11-4: The Fields pane.
- FIGURE 11-5: Filtering data based on a category.
- FIGURE 11-6: Setting up filtering conditions with quantitative data.
- FIGURE 11-7: The Filter on This Page and Filter on All Page options.

FIGURE 11-8: A Stacked Bar chart.

FIGURE 11-9: Using multiple dimensions in a Stacked Bar chart.

FIGURE 11-10: A Stacked Column chart.

FIGURE 11-11: Using multiple dimensions in a Stacked Column chart.

FIGURE 11-12: A Clustered Bar chart.

FIGURE 11-13: A Clustered Column chart.

FIGURE 11-14: A 100% Stacked Bar chart.

FIGURE 11-15: A 100% Stacked Column chart.

FIGURE 11-16: A Line chart.

FIGURE 11-17: An Area chart.

FIGURE 11-18: A Line chart and a Stacked Column chart.

FIGURE 11-19: A Ribbon chart.

FIGURE 11-20: A Waterfall chart.

FIGURE 11-21: A Funnel chart.

FIGURE 11-22: Scatterplot.

FIGURE 11-23: A Pie chart.

FIGURE 11-24: A Donut chart.

FIGURE 11-25: A treemap.

FIGURE 11-26: A Map example.

FIGURE 11-27: A Filled Map example.

FIGURE 11-28: Using a gauge.

FIGURE 11-29: A Card example.

FIGURE 11-30: A Multi-card example.

FIGURE 11-31: A KPI example.

FIGURE 11-32: A slicer example.

FIGURE 11-33: Table visualization.

FIGURE 11-34: A Matrix example.

FIGURE 11-35: A decomposition tree.

FIGURE 11-36: Working with key influencers.

FIGURE 11-37: Selecting the R or Python scripting editor.

FIGURE 11-38: Enabling script visuals.

FIGURE 11-39: A placeholder for creating R or Python script.

FIGURE 11-40: Prescribed questions and answers.

FIGURE 11-41: Self-created questions and answers.

#### **Chapter 12**

FIGURE 12-1: Formatting features found in the Visualizations pane.

FIGURE 12-2: The General settings for formatting a visualization.

FIGURE 12-3: Configuring the legend.

FIGURE 12-4: The Data Colors and Data Labels options.

FIGURE 12-5: The title settings.

FIGURE 12-6: Setting the background color.

FIGURE 12-7: Integration of lock aspect, background and border.

FIGURE 12-8: Visual Header configuration options.

FIGURE 12-9: The Conditional Formatting button.

FIGURE 12-10: The Conditional Formatting interface.

FIGURE 12-11: Configuring fields for a specific visuals example.

FIGURE 12-12: Your Filtering menu options.

FIGURE 12-13: Configuring a report page.

FIGURE 12-14: Saving dataset and visualizations in the report to a workspace.

FIGURE 12-15: Creating an updated version of a reporting package for Power BI S...

FIGURE 12-16: The Recent menu in Power BI Services.

FIGURE 12-17: Selecting an item from the My Workspace menu in Power BI Services...

FIGURE 12-18: Your export choices.

FIGURE 12-19: The Paginated Report menu.

FIGURE 12-20: The Report Builder Wizard screen.

FIGURE 12-21: The Report Builder interface.

#### **Chapter 13**

FIGURE 13-1: Creating a dashboard.

FIGURE 13-2: Naming a new dashboard.

FIGURE 13-3: A blank Dashboard canvas.

FIGURE 13-4: Accessing the Add a Tile menu.

FIGURE 13-5: Selecting a tile type.

FIGURE 13-6: Configuring a tile.

FIGURE 13-7: Customizing a content tile on the Dashboard canvas.

FIGURE 13-8: The Pin icon.

FIGURE 13-9: Opting for a new or existing dashboard.

FIGURE 13-10: A finished dashboard with tiles.

FIGURE 13-11: Choosing the Dashboard Theme option.

FIGURE 13-12: Choosing a prebuilt theme.

FIGURE 13-13: Customizing a theme.

FIGURE 13-14: The web layout for a dashboard.

FIGURE 13-15: A dashboard's mobile layout.

FIGURE 13-16: Posing a question.

FIGURE 13-17: A Q&A example.

FIGURE 13-18: Adding alerts.

FIGURE 13-19: Configuring alerts.

FIGURE 13-20: Managing alerts.

#### **Chapter 14**

FIGURE 14-1: A syntax example.

FIGURE 14-2: A row context example.

FIGURE 14-3: A filter context example.

FIGURE 14-4: DAX calculation options.

FIGURE 14-5: A calculated measure in the DAX editor.

FIGURE 14-6: A calculated measure added to Fields pane.

FIGURE 14-7: The Quick Measures dialog box.

FIGURE 14-8: Accessing the New Quick Measure option via the Fields pane.

FIGURE 14-9: Calculated columns in Report view.

FIGURE 14-10: Creating a calculated table from the Data view.

FIGURE 14-11: DAX data types.

FIGURE 14-12: Power Query data types.

#### **Chapter 15**

FIGURE 15-1: A sample function.

#### **Chapter 16**

FIGURE 16-1: The Fields pane, showing a calculated column.

FIGURE 16-2: The table output.

FIGURE 16-3: Setting a column's calculation type.

FIGURE 16-4: Bad data representation.

FIGURE 16-5: Simple measure formation on the Ribbon.

#### **Chapter 17**

- FIGURE 17-1: A list of workspace apps.
- FIGURE 17-2: The My Workspace interface.
- FIGURE 17-3: The content of a workspace in Power BI.
- FIGURE 17-4: The navigation menu in Power BI Services.
- FIGURE 17-5: The Create a Workspace button.
- FIGURE 17-6: Configuring the standard features of a workspace.
- FIGURE 17-7: Configuring the advanced features of a workspace.

FIGURE 17-8: Assigning workspace access.

FIGURE 17-9: Adding new content to a workspace.

FIGURE 17-10: Creating an app.

- FIGURE 17-11: The Dashboard menu under Workspaces.
- FIGURE 17-12: The Report menu under Workspaces.
- FIGURE 17-13: The Download prompt for the Excel add-on.
- FIGURE 17-14: The Quick Insights feature.
- FIGURE 17-15: A usage metrics report.

FIGURE 17-16: Gaining access to data lineage.

FIGURE 17-17: An example of data lineage.

FIGURE 17-18: Example of a Dataset card.

FIGURE 17-19: A Report card.

FIGURE 17-20: A Dashboard card.

FIGURE 17-21: Arrows between each asset in a workspace.

FIGURE 17-22: Drilling down into a Dataset card.

FIGURE 17-23: Showing the impact of an action across a workspace.

FIGURE 17-24: Enabling sensitivity labels in Power BI.

FIGURE 17-25: The Sensitivity Label drop-down menu.

FIGURE 17-26: Sensitivity labels in a workspace.

#### **Chapter 18**

FIGURE 18-1: The Scheduled Refresh pane.

FIGURE 18-2: Downloading a data gateway.

FIGURE 18-3: Data gateway options.

FIGURE 18-4: Modifying data gateways.

FIGURE 18-5: Configuring roles for group membership in Power BI Desktop.

FIGURE 18-6: An RLS error message.

FIGURE 18-7: Row level security in Power BI Services.

FIGURE 18-8: Setting app permissions.

FIGURE 18-9: Managing parameters.

FIGURE 18-10: Filtering rows using the RangeStart and RangeEnd parameters.

FIGURE 18-11: Setting up an incremental refresh.

FIGURE 18-12: Configuring endorsements.

FIGURE 18-13: Endorsements listed in a Power BI workspace.

FIGURE 18-14: Configuring large dataset storage formats in dataset settings.

FIGURE 18-15: Configuring a large dataset for a workspace.

#### **Chapter 19**

FIGURE 19-1: Data connector options in Power Platform.

FIGURE 19-2: A list of admin centers in Microsoft 365.

FIGURE 19-3: Options for your Power Platform Admin Center.

FIGURE 19-4: The Power Apps Data field.

FIGURE 19-5: Creating or selecting a Power Apps environment.

FIGURE 19-6: A newly created Power App.

FIGURE 19-7: An example of Power BI and Power Apps integration.

FIGURE 19-8: Select either Open in App or Open in Browser.

FIGURE 19-9: The Info option to Copy Path.

FIGURE 19-10: The Get Data from Web option.

FIGURE 19-11: The basic option to add the URL.

FIGURE 19-12: Configuring Power BI for SharePoint Online.

FIGURE 19-13: Embedded link for SharePoint Online.

FIGURE 19-14: Adding a web part on a Modern SharePoint web page.

FIGURE 19-15: A web part catalog.

FIGURE 19-16: Power BI web part initialization.

FIGURE 19-17: The Power BI Report Configuration panel.

FIGURE 19-18: A Power BI report embedded into SharePoint Online.

FIGURE 19-19: Accessing Power Automate from the Microsoft 365 console.

FIGURE 19-20: Searching for Power BI on the Power Automate landing page.

FIGURE 19-21: The Power Automate prebuilt Power BI templates.

FIGURE 19-22: The Update an Excel Table from Power BI workflow template.

FIGURE 19-23: Configuring accounts.

FIGURE 19-24: Mapping fields for Power Automate Flow.

FIGURE 19-25: The Test and Save options.

FIGURE 19-26: Adding Power Automate Visual to the Power BI canvas.

FIGURE 19-27: Creating a SharePoint item for a List from Power BI.

FIGURE 19-28: Mapping fields for Power BI SharePoint Flow.

FIGURE 19-29: A Power Automate button for Power BI attached to a report.

FIGURE 19-30: The menu for selecting a Dynamics 365 Instance.

#### **Chapter 21**

FIGURE 21-1: A high contrast theme in Power BI.

FIGURE 21-2: Changing the focus.

FIGURE 21-3: Data table output.

FIGURE 21-4: Adding alt text.

FIGURE 21-5: Setting the tab order.

FIGURE 21-6: Representative titles and labels for a visual.

FIGURE 21-7: Title and labels that are highly configured.

FIGURE 21-8: Title and labels with minimum configuration.

FIGURE 21-9: Working with markers.

FIGURE 21-10: Configuring markers in the Visualizations pane.

FIGURE 21-11: Report theme options.

# **Introduction**

<span id="page-24-0"></span>Data is everywhere — no matter where you go, and no matter what you do, someone is gathering data around you. The tools and techniques utilized to evaluate data have undoubtedly matured over the past decade or two. Less than a decade ago, for example, the lowly spreadsheet was considered an adequate tool to collect, measure, and calculate results — even for somewhat complex datasets. Not anymore! The modern organization accumulates data at such a rapid pace that more sophisticated approaches beyond spreadsheets have become the new normal. Some might even call the spreadsheet a dinosaur.

Welcome to the generation of business intelligence. And what does business intelligence require, you ask? Consider querying data sources, reporting, caching data, and visualizing data as being just the tip of the iceberg. Ask yourself this question: If you had to address your organization's needs, what would they be? Would taking structured, unstructured, and semistructured data and making sense of it be part of your organizational requirements? Perhaps developing robust business analytics outputs for executive consumption? Or, is the mandate from the leadership the delivery of complex reports, visualizations, dashboards, and key performance indicators? If you're shaking your head right now and whispering all the above, you are not alone.

This is what enterprises today, large and small, expect. And with Microsoft Power BI, part of the Power Platform, you can deliver a highly sophisticated level of business intelligence to your organization, accomplishing each of these business objectives with little effort.

Power BI was initially conceived as part of the SQL Server Reporting Team back in 2010. Then, Power BI made its way into the Office 365 suite in September 2013 as an advanced analytics product. Power BI was built around Microsoft Excel core add-ins: Power Query, Power Pivot, and Power View. Along the way, Microsoft added a few artificial intelligence features, such as the Q&A Engine, enterprise-level data connectors, and security options via the Power BI Gateway. The product became so popular with the enterprise business community that, in July of 2015, Power BI was separated from the Office family, becoming its own product line. Finally, in late 2019, Power BI merged with other Microsoft products to form the Power Platform family, which consists of Power Apps (mobile), Power Automate (workflow), and Power BI (business intelligence).

Whether you're using Power BI as a stand-alone application to turn your data sources into interactive insights or integrating Power BI with applications such as Power Apps, SharePoint, or Dynamics 365, Power BI allows users to visualize and discover what is truly essential in their vast data resources. Users can share data at scale with ease. Depending on your role, you can create, view, or share data using the Power BI Desktop, the cloud-based Service, or the mobile app. The Power BI platform is designed to let users create, share, and consume business insights that effectively serve you and your team.

## <span id="page-25-0"></span>**About This Book**

This book is intended for anyone interested in business analytics, focusing as it does on the general platform capabilities across the Power BI platform. It doesn't matter whether you're a novice or a power user — you'll definitely benefit from reading this book. I'm thinking especially of the following business roles:

- **Business analyst:** As a business analyst, you're tasked with many responsibilities. Maybe you're the requirements-gathering expert, the configuration guru, the designer, or even the quasi-developer. This book can be used as a resource for many of the critical tasks you may encounter in the field.
- **Data professional:** Data is complex make no mistake about it. This book doesn't help you tackle the formulas behind the scenes or tell you how to construct and programmatically code many sophisticated reports, dashboards, visuals, and KPIs. It does, however, help you understand the foundational activities across the Power BI platform if this is your first foray into using Microsoft's business intelligence (BI) platform. You'll be able to quickly ingest data, conduct data analysis, and build relatively sophisticated reports after reading this book.
- **Developer:** This book isn't specifically for you, but you can find plenty of tips, tricks, and techniques you can learn throughout the book. Power BI is a collection of products that require users to understand several fundamental programming languages, including DAX and SQL. In this book, you can see that the surface is scratched ever so slightly in covering these topics. Take a look at the chapters on DAX in Part 4 if you want an introduction or a refresher.
- **IT professional:** Whether you're a cloud expert, systems engineer, or database professional or you fill another IT role, this book doesn't provide you with all the technical answers you're looking for. Instead, this is a starting point if you want to take a leap into the world of Microsoft enterprise business intelligence.

**Manager or executive:** Often, the deliverables created in Power BI are built for managers and executives. Power BI has over 70 data connectors available for data extractions, report development, visualization support, and dashboard creation. Under your guidance, these deliverables are created by analysts, developers, and data professionals. Therefore, reading Microsoft Power BI For Dummies may help you better understand the art of the possible.

### <span id="page-27-0"></span>**Foolish Assumptions**

Power BI is a pretty big application, as you can probably already tell. Microsoft assumes that its interfaces are relatively simple for users to create reports and dashboards. Here's the truth: Some users find that it can be overwhelming, depending on which product you're using. Admittedly, lots of bells and whistles appear across each platform. As the author, I've written the book for users wanting to learn about those critical features across the three Power BI platforms: Desktop, Services, and Mobile. This book isn't intended to be a crash course for certification or a deep dive into administration or coding for Power BI. You can find specific books on the market for these purposes.

Throughout this book, though, I point you directly to the Microsoft Power BI website, when appropriate, where you can find resources to dig a bit deeper from time to time, on technical capabilities you may need to know about.

Because Power BI is made up of many components, I've made some assumptions about your configuration for this book as you follow along on the journey:

- **You have downloaded a copy of the Power BI Desktop.** Some things in life are free, and this is one of them. Microsoft actually provides the Desktop client to its users for free! The Desktop client is intended to build the enduser data models, reports, and dashboards for personal consumption. That's where it ends, though. You do need an online account to share and collaborate. About half the steps lists in this book can be completed using the Desktop client.
- **You have at least signed up for a Power BI Free Services account, but preferably have a Power BI Pro account**. If you want to share and collaborate with others, you need a Pro account. Otherwise, the Free online account will do for now. The purpose of the online companion is to distribute your outputs in readonly format, if you want. Suppose that you want others to edit and manipulate the data. In that case, there's no getting around paying for the Pro or Premium per User version. Also, the larger your dataset, the more likely you will want the upgrade.
- **You have access to the Internet**: This may sound a bit obvious. Even with the Desktop client, an Internet connection is required in order to access datasets from the Internet.
- **You have a meaningful dataset**: What does meaningful mean? I've created a sample dataset that can be downloaded for you from [www.dummies.com](http://www.dummies.com/) to follow throughout the book. However, suppose that you want to use your own data. In that case, a meaningful dataset includes at least 300 to 400 records containing a minimum of five or six columns' worth of data.

## <span id="page-28-0"></span>**Icons Used in This Book**

Throughout Microsoft Power BI For Dummies, you see some icons along the way. Here's what they mean:

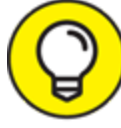

 Tips point out shortcuts or essential suggestions on doing things quicker, faster, and more efficiently in Power BI.

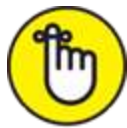

REMEMBER If you see the Remember icon, pay particular attention because these gotchas can make Power BI a bit difficult to understand. Don't worry, though — I'll help you find a workaround.

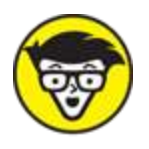

 Technical Stuff is a way for you to consider **STUFF** exploring the inner workings of Power BI and perhaps how it integrates with other applications a bit more. That means there may be a configuration to a data source that has a nuance or an advanced reporting feature that may help shape your data a smidgen. These items are here to help you on a caseby-case basis.

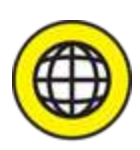

 This icon points to useful content available to you out there on the World Wide Web.